## **Wikiprint Book**

**Title: Tworzenie sprawy z dokumentu**

**Subject: eDokumenty - elektroniczny system obiegu dokumentów, workflow i CRM - NewBusinessAdmin/Cases/DocumentCreate/New**

**Version: 7**

**Date: 04/19/25 02:22:18**

## **Table of Contents**

*Tworzenie sprawy z dokumentu 3*

[Podręcznik użytkownika](http://support.edokumenty.eu/trac/wiki/NewBusinessAdmin) > [Sprawy](http://support.edokumenty.eu/trac/wiki/NewBusinessAdmin/Cases) > Tworzenie sprawy z dokumentu

## **Tworzenie sprawy z dokumentu**

Tworzenie sprawy na podstawie dokumentu ma miejsce w module **[Dokumenty](http://support.edokumenty.eu/trac/wiki/NewBusinessAdmin/Documents)** i jest możliwe na dwa sposoby:

- po zaznaczeniu dokumentu na liście i kliknięciu ikony **Dołącz do sprawy** w **Pasku narzędzi**
- w oknie [edycji](http://support.edokumenty.eu/trac/wiki/NewBusinessAdmin/Documents/EditRemove) dokumentu, po kliknięciu ikony **Dołącz do sprawy** w **Pasku narzędzi**.

| $T = \mathbf{X}$<br>Pismo - Wniosek o udostępnienie dokumentacji projektowej Do: Another brick in the wall |                                                                                     |              |                                        |
|----------------------------------------------------------------------------------------------------|-------------------------------------------------------------------------------------|--------------|----------------------------------------|
|                                                                                                    | Przekaż 2/ 2/ 2 Chacz do sprawy 2 A C                                               |              |                                        |
| Szczegóły<br>Dokument<br>Historia<br>Powiazania<br>Komentarze                                              |                                                                                     |              |                                        |
| Rodzaj:                                                                                                    | wychodzacy<br>przychodzący<br>wewnetrzny                                            | Data pisma:  | Data wysyłki: 2015-11-04<br>2015-11-04 |
| Nadawca:                                                                                                   | <b>O</b> Demo Sp. z o.o. ul. Przemysłowa 90 lok.30, 40-800 ▼ ※ I                    | Podpisujący: | Systemu Administrator, Demo S.A.       |
| Odbiorca:                                                                                                  | Another brick in the wall Uliczna 3, 00-000 Miastov $\bullet \ \times \ \mathbb{R}$ | Nr. dok.:    |                                        |

*Pasek narzędzi w formularzu dokumentu*

Powyższe ścieżki prowadzą do otwarcia formularza **Dołącz do sprawy**, w którym:

- 1. zaznaczamy na drzewku w panelu nawigacyjnym **Teczki** [teczkę,](http://support.edokumenty.eu/trac/wiki/NewBusinessAdmin/Cases/Folders) w której ma zostać utworzona sprawa
- 2. klikamy przycisk **Nowa sprawa** umieszczony powyżej.

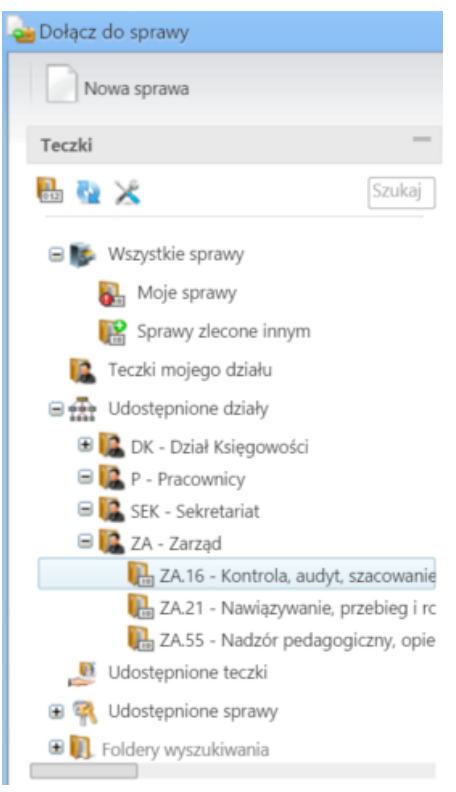

Zostaje wyświetlony formularz zakładania sprawy. Pola w tym oknie są wypełnione automatycznie na podstawie danych z formularza dokumentu i wybranej na drzewie teczki. Formularz jest edytowalny, zatem możemy te dane zmieniać.

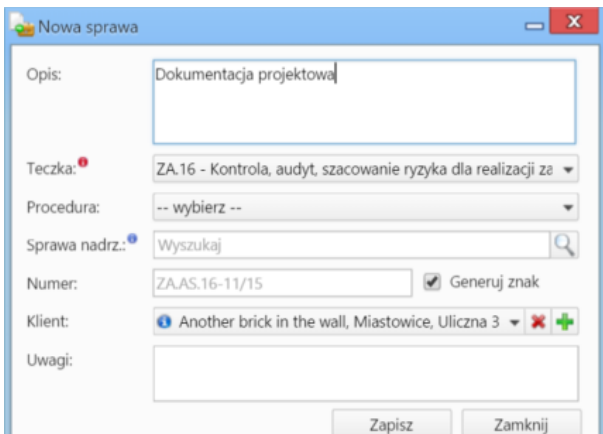

*Podstawowy formularz dodawania nowej sprawy*

## **Uwaga**

- Jeśli tworzona sprawa ma być **podsprawą**, element nadrzędny wskazujemy w polu **Sprawa nadrzędna**.
- Numer będzie wygenerowany automatycznie, jeśli zaznaczony jest checkbox **Generuj znak** na podstawie ustalonego [wzoru numeracji](http://support.edokumenty.eu/trac/wiki/NewBusinessAdmin/Settings/ControlPanel/DocumentNumbering).

Po kliknięciu **Zapisz** następuje powrót do okna **Dołącz do sprawy**. Utworzona sprawa wyświetla się na liście. Zaznaczamy ją i klikamy **Zapisz**.

Po zamknięciu okna dokumentu i odświeżeniu listy, obok nazwy dokumentu pojawia się ikona ka oznaczająca powiązanie dokumentu ze sprawą. Ikona ta jest odnośnikiem do kartoteki sprawy.

Założoną w ten sposób sprawę możemy edytować w module **Sprawy**.